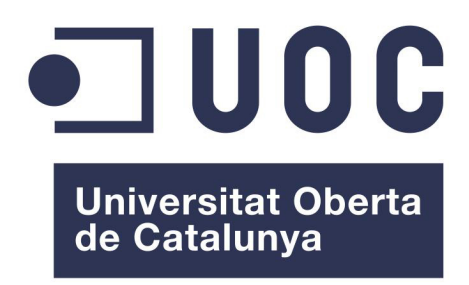

Ingeniería Técnica en Informática de Sistemas

## Trabajo Fin de Carrera

Desarrollo de aplicaciones para dispositivos Android

# SocialPolis - Memoria

*Autor:* Miguel Ángel Santamaría Rogado

*Supervisores:* Helena Boltá Torrell Jordi Almirall López

11 de junio de 2014

## Agradecimientos

A mi mujer, por su paciencia y apoyo durante estos meses.

A mi hijo, por hacerme sonreír cuando más lo necesitaba.

A los consultores de la asignatura por su gran apoyo.

A todos los que me han permitido continuar con mi carrera.

## OBJETIVO DEL DOCUMENTO

Este documento conforma la memoria del Trabajo de Fin de Carrera en el área de Desarrollo de aplicaciones para dispositivos Android y recoge los aspectos más destacados de las distintas tareas que componen este TFC. El presente documento se estructura de la siguiente manera:

#### Introducción

Breve presentación del proyecto, junto con la planificación y tecnologías empleadas.

#### Análisis y diseño

Análisis y diseño de la aplicación empleando la metodología de Diseño Centrado en el Usuario. La estructura de esta sección sigue la división en fases propia del DCU.

#### Implementación

Aspectos más destacados de la implementación.

#### Consideraciones finales

Posibles mejoras y ampliaciones del proyecto, así como las conclusiones obtenidas.

## ÍNDICE GENERAL

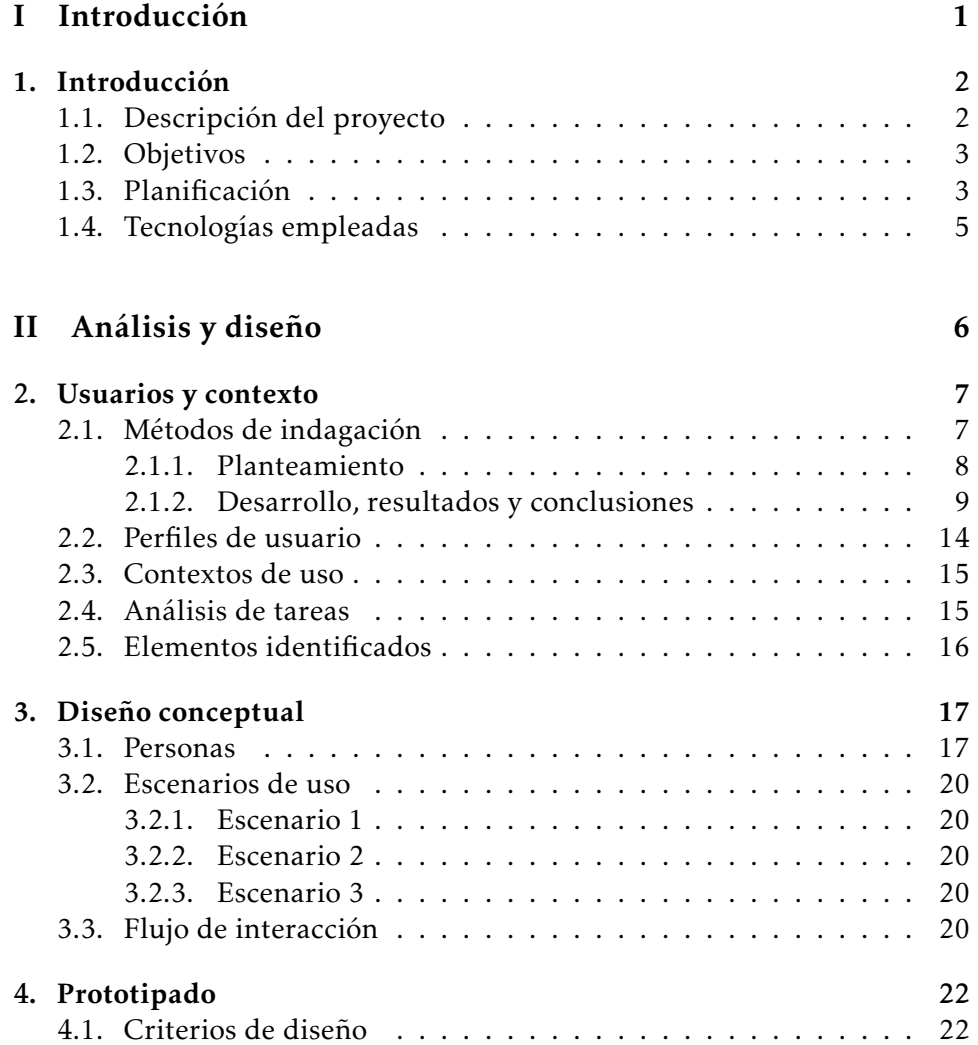

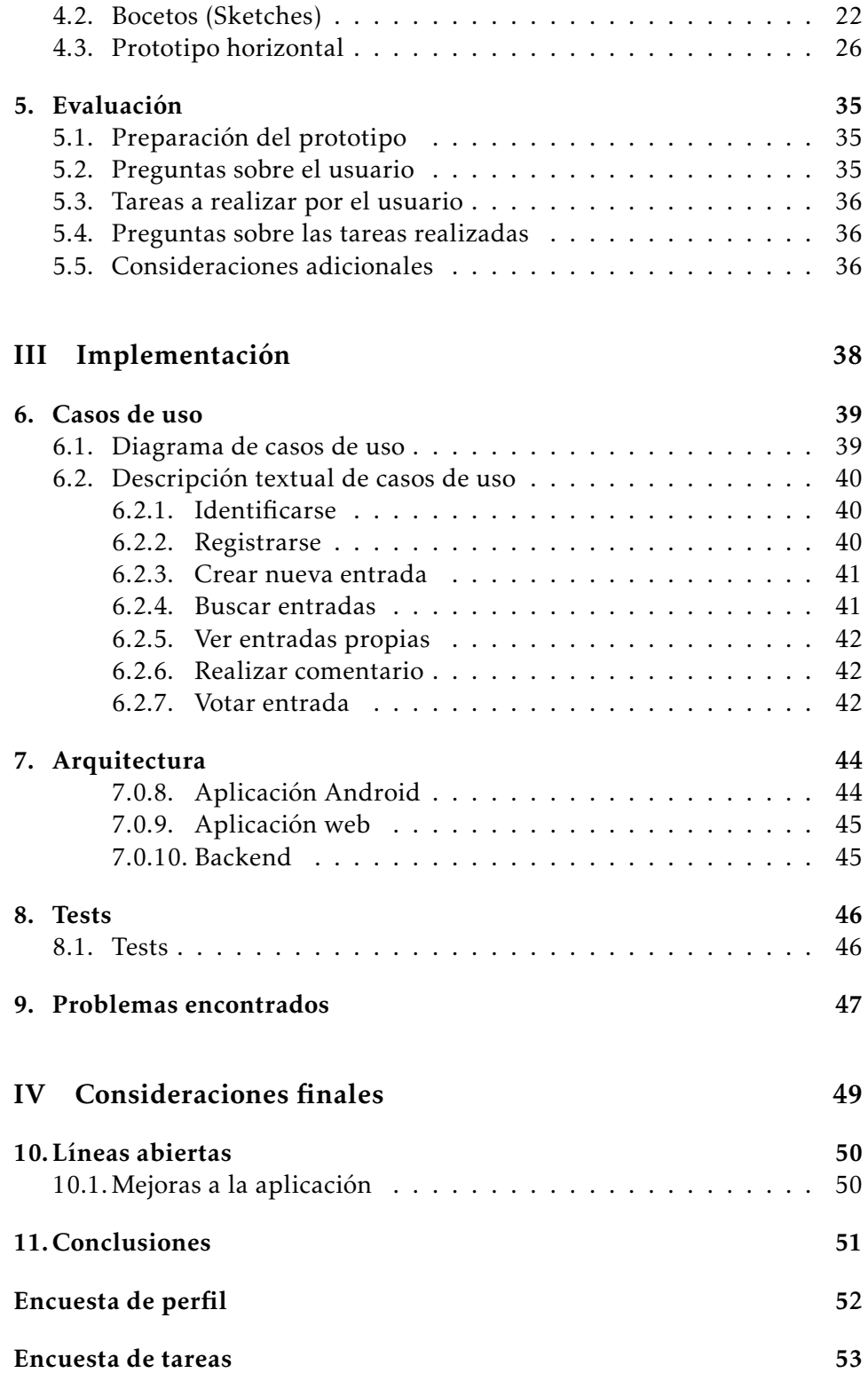

## ÍNDICE DE FIGURAS

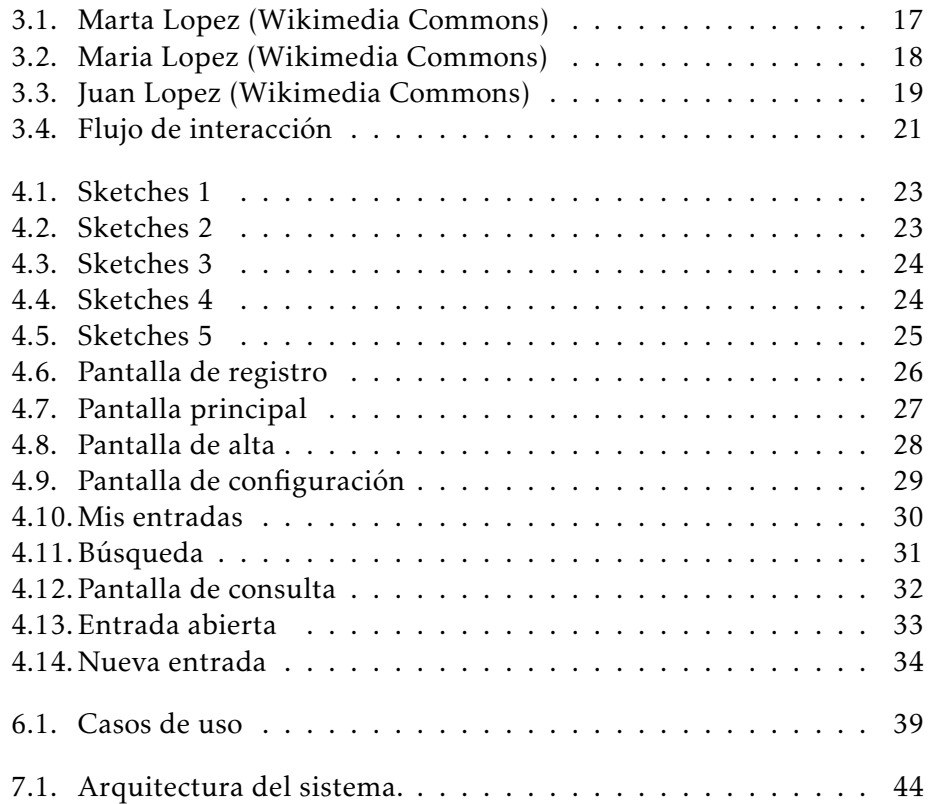

<span id="page-6-0"></span>Parte I Introducción

# <span id="page-7-0"></span>CAPÍTULO<sup>1</sup> INTRODUCCIÓN

### <span id="page-7-1"></span>1.1. Descripción del proyecto

El siguiente proyecto representa el *Trabajo de Fin de Carrera* para la *Ingeniería Técnica en Informática de Sistemas* impartida en la UOC. Concretamente, el proyecto se encuadra en el área de *Desarrollo de aplicaciones para dispositivos móviles Android*.

El hilo conductor de este proyecto es el desarrollo de una aplicación para la plataforma Android que implemente un sistema de buzón ciudadano de forma que los usuarios puedan recoger y compartir quejas, sugerencias o mejoras sobre su localidad. Este tipo de buzones ciudadanos está presente en numerosas ciudades españolas, pero en la actualidad son muy pocas las que permiten el uso de tecnologías móviles para interactuar con estos servicios (tan solo existen tres aplicaciones similares en Google Play, cada una para una localidad concreta y no ofrecen algunas de las funcionalidades que se van implementar en este desarrollo).

Se ha escogido el desarrollo de esta aplicación porque funcionalmente resulta sencilla de llevar a cabo, pero al mismo tiempo permite utilizar y aprovechar muchas de las tecnologías y características asociadas a los dispositivos móviles; como por ejemplo: geoposicionamiento, capacidades multimedia, comunicación de datos o ubicuidad. De esta forma, se pretende que el proyecto sirva principalmente para obtener conocimientos sobre las tecnologías implicadas en el desarrollo de soluciones móviles en la plataforma Android.

Cabe destacar que para poder probar esta aplicación también se realizará la implementación de un *backend* que sirva de complemento para el sistema que se está proponiendo. Este componente se realizará de la forma más sencilla posible.

### <span id="page-8-0"></span>1.2. Objetivos

Los principales objetivos del proyecto son los siguientes:

- Adquirir los conocimientos necesarios para poder utilizar la plataforma de desarrollo de Android.
- Poner en práctica conocimientos adquiridos a lo largo de la carrera, principalmente aquellos relacionados con la ingeniería del software.
- Trabajar con distintas herramientas de desarrollo de las cuales no se hace uso significativo durante la carrera (IDE's, sistemas de control de versiones, *frameworks* para pruebas, etc).
- Realizar una aplicación que se ajuste a la especificación establecida. Dicha aplicación estará disponible para dispositivos con tecnología Android; aunque el desarrollo se centrará en teléfonos móviles, no deberían surgir problemas si se ejecuta sobre otro tipo de dispositivo que funcione bajo Android.
- Como objetivo secundario, y como elección personal, se utilizarán siempre que sea posible soluciones basadas en *Software Libre*.

Cabe destacar que como parte del programa de la asignatura también se ha establecido como objetivo el estudio y aplicación de la metodología de *Diseño Centrado en el Usuario* para la realización del mismo.

## <span id="page-8-1"></span>1.3. Planificación

La planificación inicial para este proyecto era la siguiente:

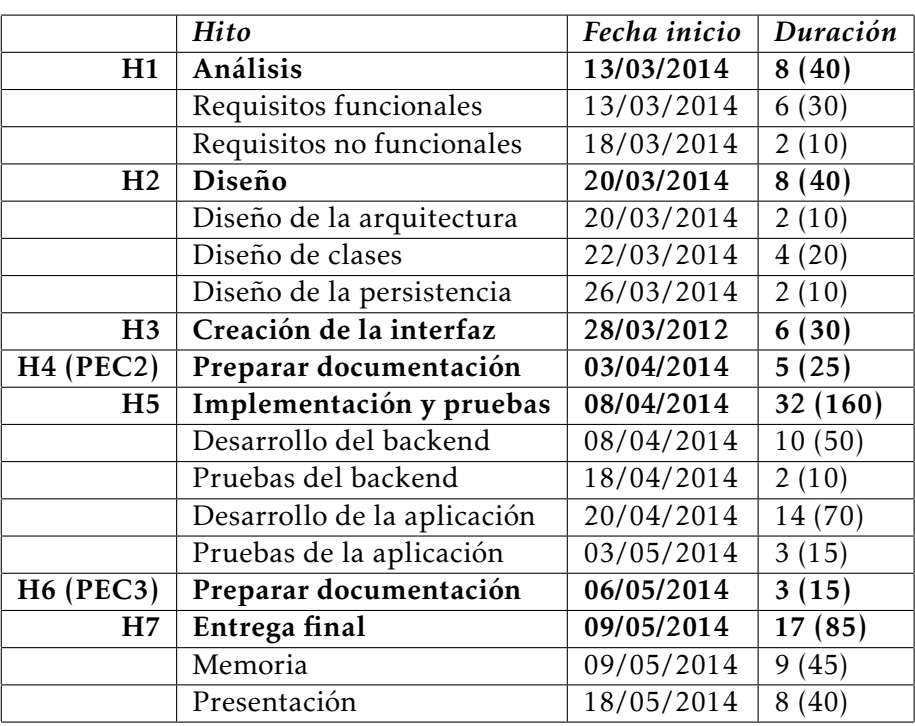

Teniendo en cuenta la duración y el alcance del proyecto se decidió emplear un ciclo de vida en cascada. Se realizó una estimación de carga de trabajo de 5 horas por día.

Sin embargo, la planificación real ha distado mucho de la estimación inicial; como prueba de ello es suficiente con tener en cuenta las fechas en las que han sido completados los hitos principales y el retraso respecto a la planificación propuesta en la asignatura:

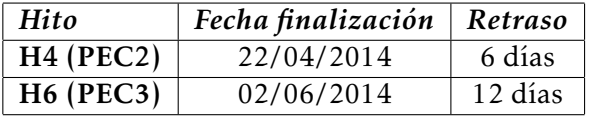

Los motivos para esta divergencia son dos:

- 1. Desconocimiento del alcance del DCU y sus implicaciones.
- 2. Problemas en la etapa de implementación relacionados con la comunicación entre *backend* y aplicación.

En el primer caso, debido al desconocimiento de la metodología del Diseño Centrado en el Usuario se hizo necesario un mayor esfuerzo del previsto inicialmente para completar esta fase. Además, las etapas marcadas por el DCU no se correspondían con las establecidas en la planificación inicial.

En el segundo caso, y a pesar de identificar entre los riesgos del proyecto la falta de experiencia en el desarrollo de aplicaciones para la plataforma Android, nos encontramos con más dificultades de las previstas durante la etapa de implementación de la aplicación. En la sección de implementación se detallan los problemas encontrados.

### <span id="page-10-0"></span>1.4. Tecnologías empleadas

Las principales tecnologías y herramientas empleadas en la realización de este TFC han sido las siguientes:

#### ADT Bundle (v22.3.0-887826)

Este paquete proporcionado por Google incluye el SDK de Android, el plugin ADT para la integración del SDK en Eclipse y el IDE Eclipse 3.7.

#### JDK (v7)

Proporciona las herramientas necesarias para el desarrollo de aplicaciones en Java, y es un requisito tanto para el SDK de Android como para Eclipse.

#### git (v1.8.3)

Para el control de versiones se utilizó el CVS git, ya que se integrar bien con Eclipse y con la plataforma Heroku.

#### Ruby on Rails (v4.0.3)

Este *framework* se usó para implementar el *backend* suficientemente de la aplicación.

#### Plataforma Heroku

Heroku es un PaaS (*Platform as a Service*) que proporciona una forma sencilla de desplegar el *backend* necesario para el funcionamiento de la aplicación.

#### Aptana (v3)

Se ha empleado este plugin para Eclipse para facilitar el desarrollo con Ruby on Rails y con Heroku, ya que permite integrar ambas tecnologías en Eclipse de forma sencilla.

#### Pencil (v2.0.5)

Para la realización de los bocetos de la aplicación.

#### $\text{LATEX} + \text{Beam}$

Para la redacción de documentos y la creación de la presentación.

#### **Otros**

Gimp, Inkscape, Dia para la creación de los elementos gráficos presentes en la documentación, presentación e interfaces.

<span id="page-11-0"></span>Parte II Análisis y diseño

# <span id="page-12-0"></span>CAPÍTULO 2 USUARIOS Y CONTEXTO

Tal y como se ha indicado en el capitulo anterior y en la introducción la presente sección se ajusta a las distintas fases que se encuentran presentes en el DCU.

#### <span id="page-12-1"></span>2.1. Métodos de indagación

Los métodos de indagación elegidos, junto con su correspondiente justificación, son los siguientes:

#### Benchmarking

Este método permite conocer qué soluciones se están empleando en aplicaciones similares a la que se intenta desarrollar, se puede obtener mucha información útil tanto de los aspectos positivos de las otras aplicaciones como de los negativos (qué funcionalidades tiene más éxito, que interfaces son más intuitivas y usables, etc.). También resulta interesante poder observar las opiniones de los usuarios de esas aplicaciones en las respectivas *Stores*.

#### Investigación contextual

Puesto que las aplicaciones existentes van a ser estudiadas al realizar el *Benchmarking*, se ha decidido realizar una pequeña prueba de uso de las mismas para conocer de primera mano como se desenvuelven los usuarios.

Cabe señalar que los principales motivos para no elegir otros métodos han sido por una parte la gran heterogeneidad de los usuarios de la aplicación y por otra parte, el hecho de que el contexto de uso de la aplicación sea demasiado amplio (la vía pública). Estos hechos dejan fuera del alcance de este proyecto al método de *Shadowing* por la gran inversión de recursos que implicaría realizarlo en nuestro contexto de uso; también quedarían fuera los métodos de *Entrevistas*, *Dinámicas de grupo* y *Diario* porque debido a la gran variedad de usuarios cualquier muestra significativa sería demasiado grande como para poder aplicarlos con los recursos disponibles.

#### <span id="page-13-0"></span>2.1.1. Planteamiento

Las aplicaciones que se van a considerar para realizar el *Benchmarking* son "Buzón Ciudadano"[1](#page-13-1) (realizada por el ayuntamiento de Vitoria-Gasteiz), "Las Rozas Smart Green"[2](#page-13-2) (realizada por myCityPocket) y "Elche Conectada"<sup>[3](#page-13-3)</sup> (realizada por Gorilapp). Si bien es cierto que existen otras dos aplicaciones en Google Play que ofrecen servicios de buzón ciudadano estas no van a ser tenidas en cuenta; por una parte existe "MyCityPocket" que es una versión genérica de "Las Rozas Smart Green" y por otra parte existe "AjVH" (asociada al ayuntamiento de de Vandellòs i l'Hospitalet de l'Infant) pero que es un mero *frontend* para enviar correos electrónicos.

Para realizar el *Benchmarking* se estudiará como resuelven estas aplicaciones las funcionalidades que se planearon en la PEC 1

Por otra parte, la *Investigación contextual* se llevará a cabo pidiendo a un reducido grupo de usuarios que realice unas tareas básicas con cada aplicación, para posteriormente pedirles que describan su experiencia en cada caso.

<span id="page-13-2"></span><span id="page-13-1"></span><sup>1</sup><https://play.google.com/store/apps/details?id=com.avg.bc>

<span id="page-13-3"></span><sup>2</sup><https://play.google.com/store/apps/details?id=es.aytos.lasrozas>

<sup>3</sup>[https://play.google.com/store/apps/details?id=com.gorilapp.](https://play.google.com/store/apps/details?id=com.gorilapp.ayuntamientoelche) [ayuntamientoelche](https://play.google.com/store/apps/details?id=com.gorilapp.ayuntamientoelche)

## <span id="page-14-0"></span>2.1.2. Desarrollo, resultados y conclusiones

## Benchmarking

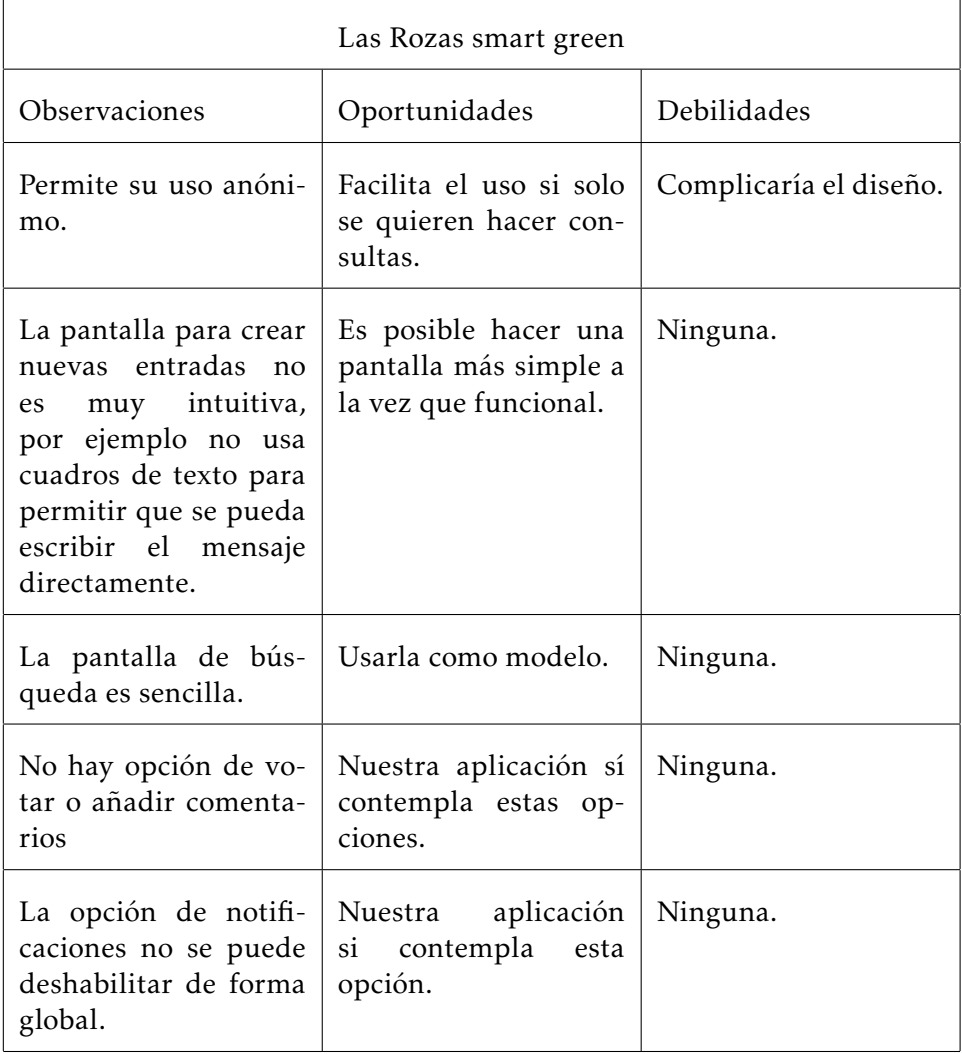

#### CAPÍTULO 2. USUARIOS Y CONTEXTO 2.1. MÉTODOS DE INDAGACIÓN

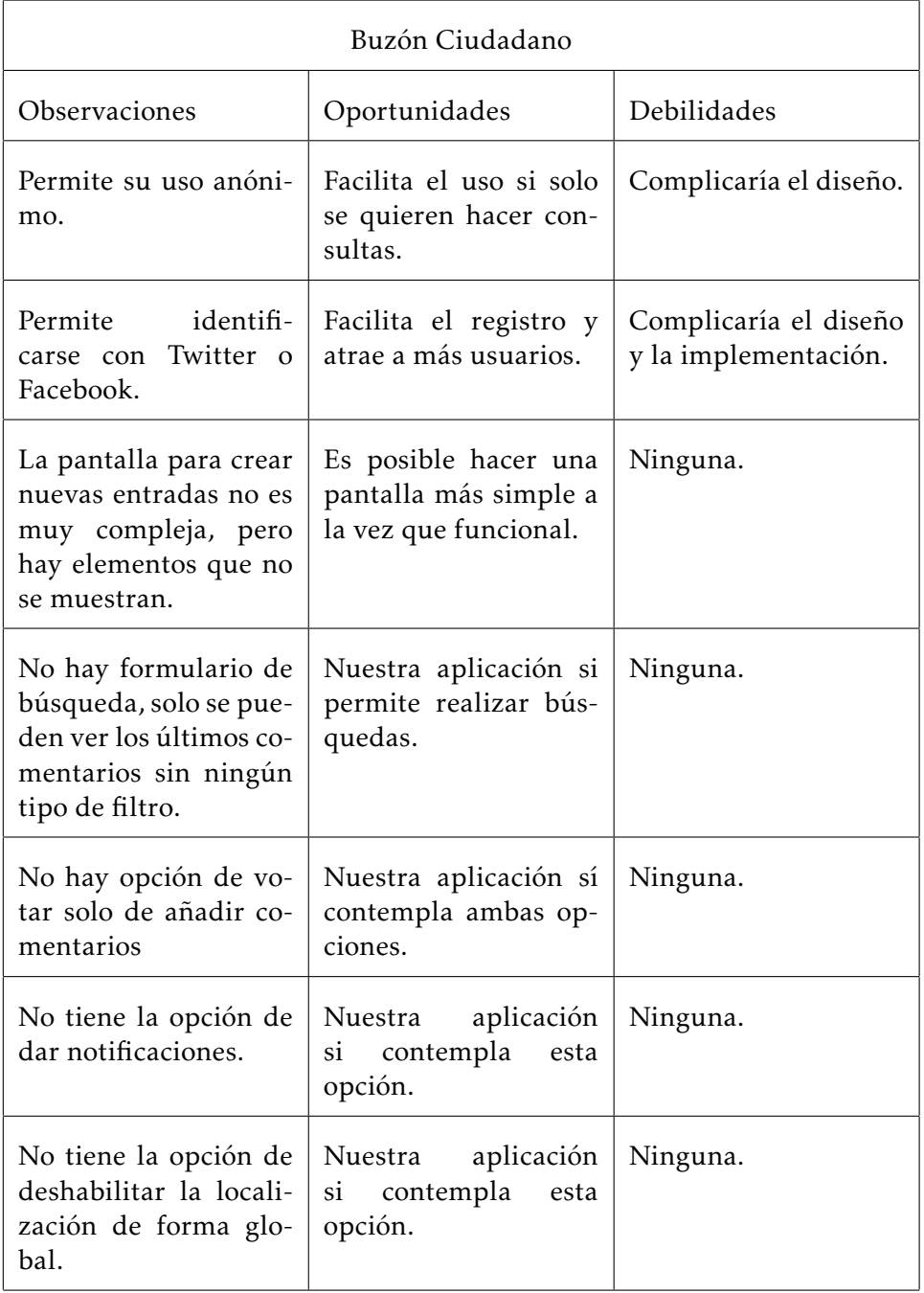

#### CAPÍTULO 2. USUARIOS Y CONTEXTO 2.1. MÉTODOS DE INDAGACIÓN

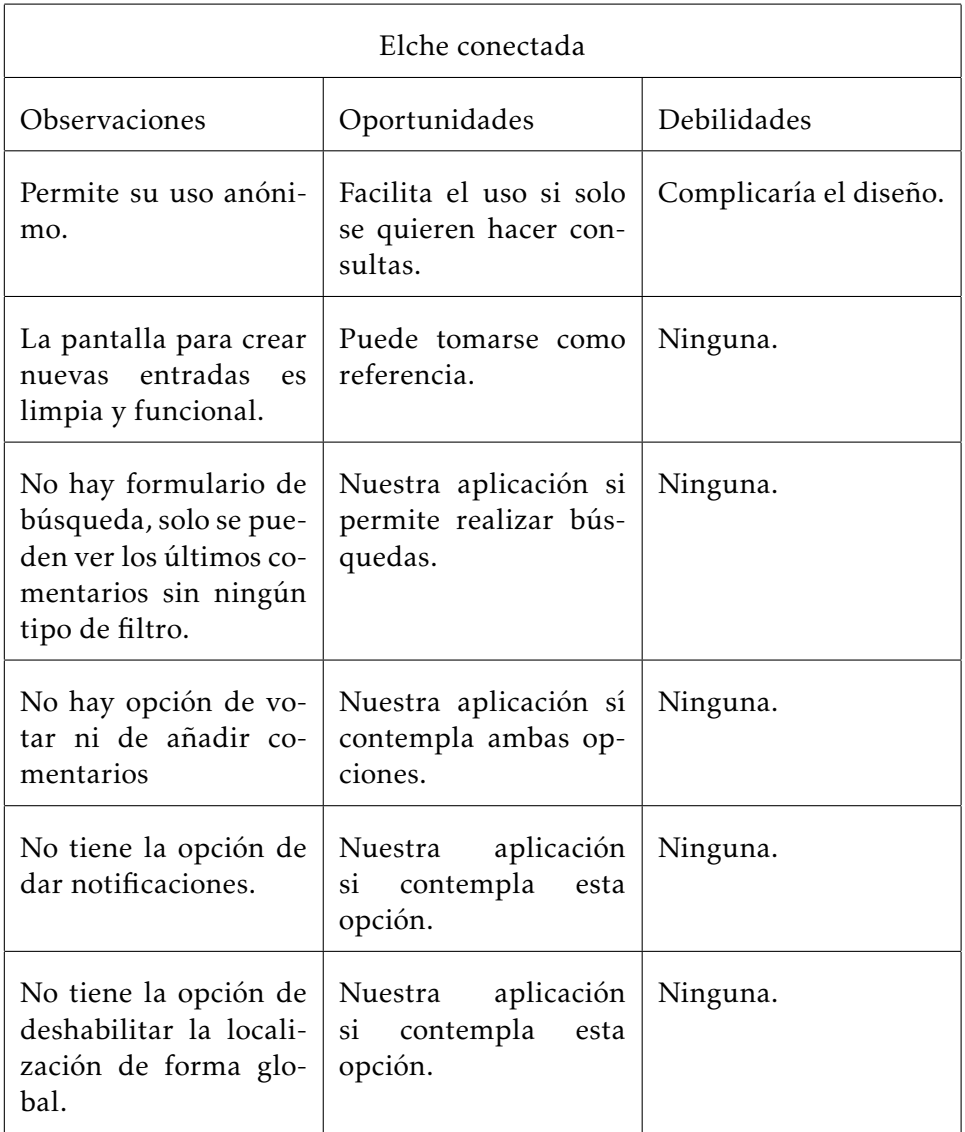

Hay que destacar que ninguna de las tres aplicaciones se integra bien con el resto del sistema, todas usan iconografía y elementos visuales ajenos a Android. Además, exceptuando el caso de Buzón Ciudadano, las otras dos aplicaciones poseen unos controles demasiado pequeños, especialmente en los botones de navegación.

#### Investigación contextual

Las tareas elegidas para su realización durante la investigación contextual son las siguientes:

Tarea 1 Registrarse en el sistema.

Tarea 2 Buscar entradas.

Tarea 3 Crear nueva entrada.

Hay que destacar que la tarea 3 no recoge el envío final de la entrada, sino solo el proceso de creación de la entrada (añadir fotografía, posición, comentario, etc.); esto se hace así para no crear entradas sin utilidad en los distintos sistemas.

Los usuarios con los que se ha realizado esta prueba son los siguientes:

- 1. Laura, edad: 22 años, ocupación: estudiante.
- 2. Francisca, edad: 55 años, ocupación: servicios de limpieza industrial.

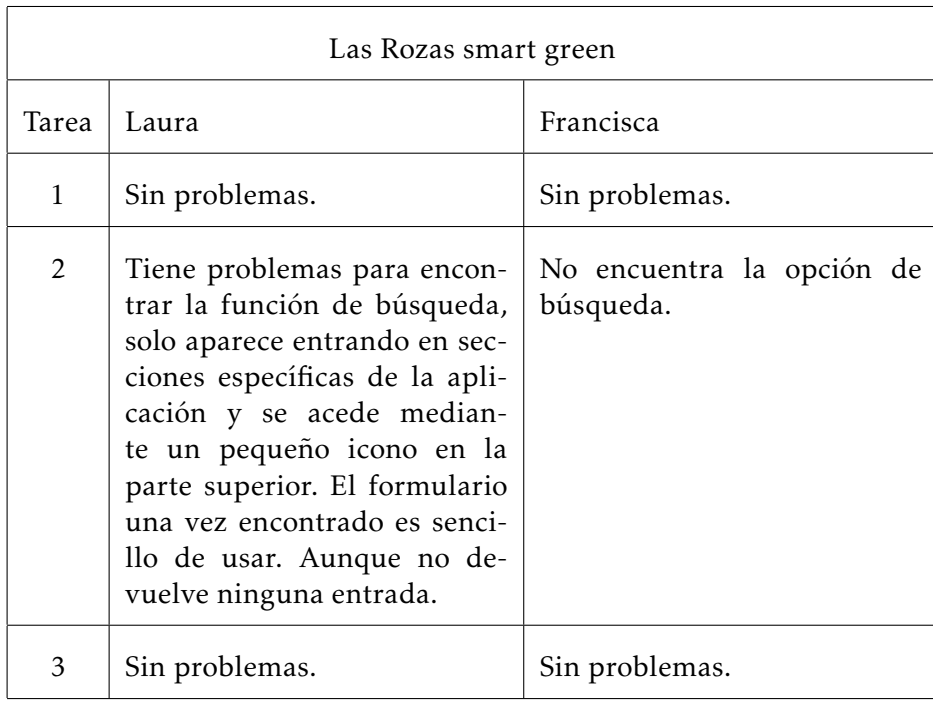

#### CAPÍTULO 2. USUARIOS Y CONTEXTO 2.1. MÉTODOS DE INDAGACIÓN

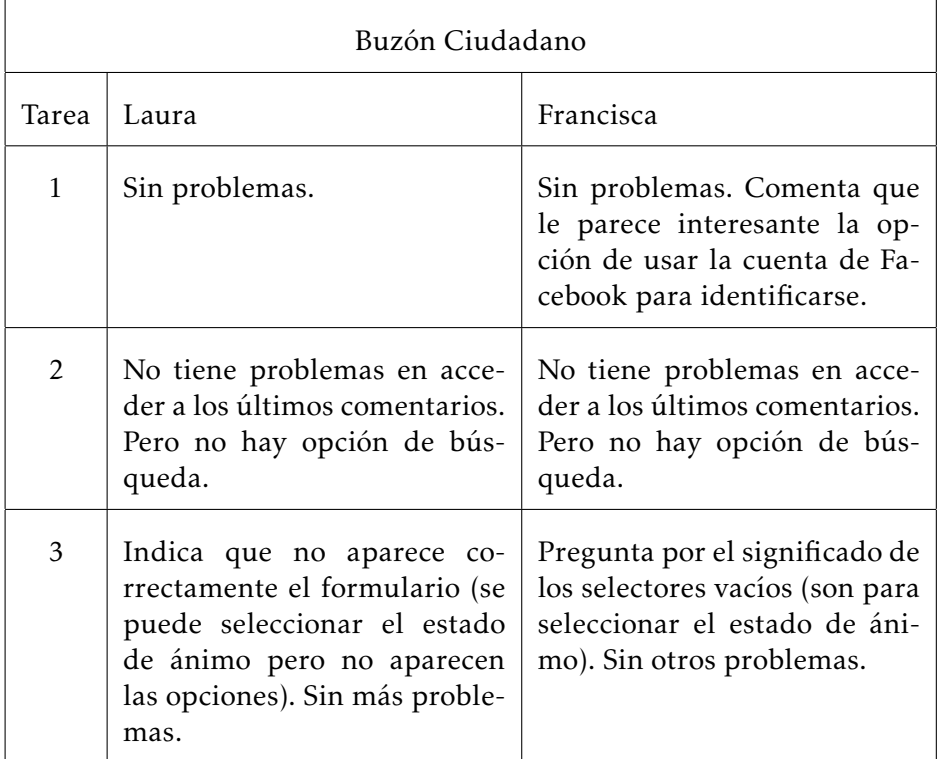

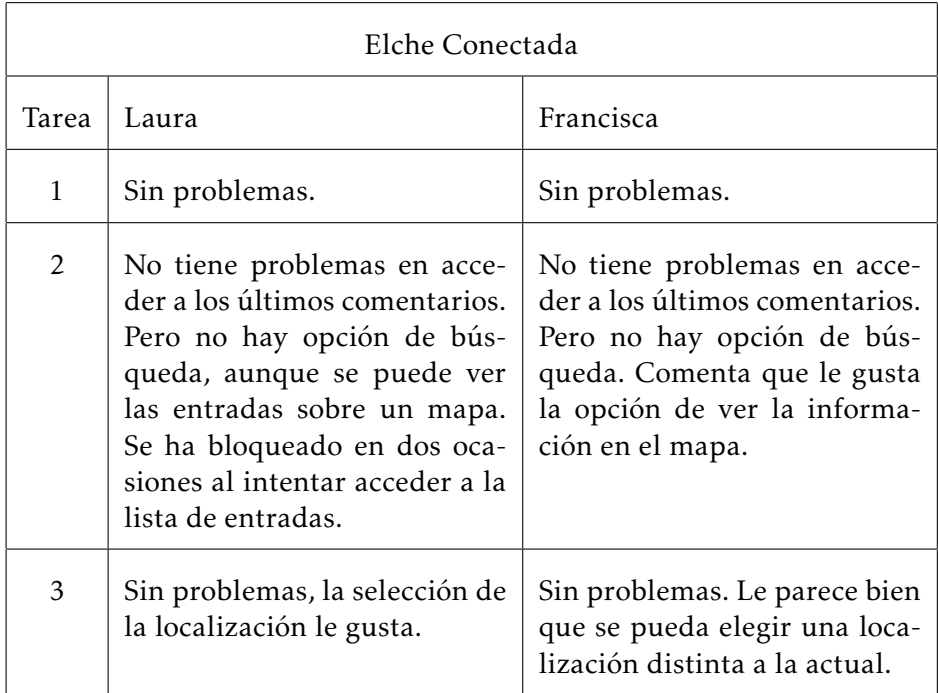

Cabe destacar que la interfaz que más a gustado a los participantes ha sido la de Elche Conectada; principalmente la información visual de los mapas. Aunque también hay que indicar ha sido la única que se ha bloqueado en dos ocasiones (ambas en el terminal de Laura).

## <span id="page-19-0"></span>2.2. Perfiles de usuario

Inicialmente el público objetivo de esta aplicación son los ciudadanos de una determinada urbe en su totalidad. Este hecho genera una cantidad potencial de perfiles de usuario excesivamente amplia; sin embargo, mediante la observación de servicios de buzón ciudadano ya instaurados [4](#page-19-1) se han establecido los siguientes perfiles de usuario basados en franjas de edad:

#### Junior

Este perfil engloba a los adolescentes y jóvenes que puedan utilizar la aplicación. Es posible suponer que estos usuarios estén familiarizados con el manejo de los dispositivos móviles y que principalmente busquen una aplicación ágil que les permita conseguir su objetivo en el menor tiempo posible.

#### Adulto

En este perfil tenemos a los ciudadanos en edad adulta que previsiblemente conformen la mayoría de los usuarios de la aplicación. Es de esperar que tengan cierta familiaridad con los dispositivos móviles y que su principal deseo sea encontrar una aplicación que les facilite el hacer llegar sus opiniones y sugerencias al ayuntamiento.

#### Sénior

El último perfil engloba los ciudadanos de la tercera edad que puedan estar interesados en esta aplicación. Inicialmente cabe suponer que estos usuarios busquen ante todo que la aplicación sea fácil de usar y posiblemente que la interfaz presente ciertas adaptaciones (botones de mayor tamaño, esquemas de color con alto contraste, etc.).

Como se puede observar, esta división por edades implica a su vez cierta clasificación en función de los conocimientos tecnológicos que se pueden esperar dentro de cada perfil. También es importante tener presente que gracias a la relativa popularidad de los dispositivos móviles y a las distintas gamas de precios de los mismos, se ha decidido no tener en cuenta el nivel social o adquisitivo de los ciudadanos para la creación de los perfiles.

Es necesario indicar que los perfiles recogidos solo tienen en consideración a los usuarios de la aplicación móvil propiamente dicha; ya que para el funcionamiento de la aplicación es necesario que existan otros usuarios (administradores) que respondan a las quejas y sugerencias por medio de la interfaz web del servidor.

<span id="page-19-1"></span><sup>4</sup><https://www.vitoria-gasteiz.org/buzon>

#### <span id="page-20-0"></span>2.3. Contextos de uso

La aplicación se va a utilizar en la vía pública, ya que es de esperar que el usuario recurra a ella cuando vea algún problema mientras se encuentra en la calle; sin embargo, hay que tener presente que es muy posible que su uso se traslade a otros entornos. Podemos suponer que nuestros usuarios se encuentren de camino al puesto de trabajo, a una reunión, etc.; por este motivo es necesario que la interfaz de la aplicación esté adaptada para ser usada en movimiento (por ejemplo empleando controles suficientemente grandes) y además se necesita que la aplicación permita resumir su uso si esta se abandona antes de completar alguna acción (por ejemplo permitir que se tome la fotografía del problema y posteriormente escribir la descripción y enviarla).

Inicialmente no podemos conocer en que momento del día será usada la aplicación, puesto que el usuario la empleará cuando perciba algo que le resulte llamativo. Por este motivo debemos suponer que la aplicación podrá usarse a cualquier hora del día (con las consiguientes variaciones de visibilidad) y que normalmente se utilizará desde un teléfono móvil puesto que este es el dispositivo que suele llevarse encima.

Otro supuesto que podemos asumir de forma segura es que la aplicación se utilizará en un entrono urbano donde es tendremos disponible una conexión de datos, ya sea mediante la red telefónico o mediante algún punto de acceso wifi cercano.

#### <span id="page-20-1"></span>2.4. Análisis de tareas

Para establecer cuales son las tareas que debemos identificar es necesario conocer el objetivo principal que buscan los usuarios en la aplicación. En nuestro caso, el objetivo que facilita la aplicación es el poder transmitir las sugerencias de los ciudadanos/usuarios a los responsable de la ciudad. Podemos identificar las siguientes tareas:

#### Instalación

Solo será necesaria si la aplicación no ha sido instalada previamente. De forma ideal la instalación se realizará de la forma habitual desde Google Play.

#### Lanzar aplicación e identificarse

La aplicación no se ejecutará por si misma, será necesario que el usuario la inicie y que se identifique en ella para poder enviar sus sugerencias.

#### Registro

En caso de ser la primera vez que se utiliza la aplicación, será nece-

sario crear una cuenta para su uso. Esta tarea solo se realizará una vez.

#### Crear nueva entrada

Una vez registrado, el usuario podrá crear una sugerencia nueva en el sistema.

#### Consultar entradas

El usuario podrá consultar las sugerencias que ya han sido registradas en el sistema usando distintos filtros.

#### Realizar comentarios. Votar entradas

El usuario tendrá la posibilidad de dejar comentarios asociados a entradas ya existentes y de votar las mismas.

#### <span id="page-21-0"></span>2.5. Elementos identificados

Como hemos visto en los apartados anteriores, tenemos que adaptarnos a perfiles de usuarios bastante dispares en cuanto a conocimientos y posibles discapacidades, además de necesitar un interfaz que resulte usable en condiciones de poca o excesiva luz y cuyo uso sea preciso en movimiento.

Por estos motivos es necesario que la interfaz siga los principios del *Diseño Universal* para asegurar que la aplicación sea accesible a cualquier usuario. Para conseguir este objetivo nos serviremos de la guía de diseño de Android <sup>[5](#page-21-1)</sup>, la cual esta creada en consonancia con las pautas que marca el *Diseño Universal*; como añadido, al seguir esta guía nos aseguraremos de que nuestra aplicación esté bien integrada con el resto de aplicaciones de la plataforma Android.

En el caso de las aplicaciones estudiadas ninguna de ellas seguía esta guía y utilizaban elementos y convenciones ajenas a la plataforma Android. Es destacable el hecho de que los elementos de la interfaz eran pequeños o estaban demasiado próximos en los casos de Elche Conectada y de Las Rozas smart green.

Finalmente, gracias a la aplicación Elche Conectada se ha decidido cambiar la forma de obtener la posición, habilitando la opción de especificar una posición distinta a la actual para las entradas.

<span id="page-21-1"></span><sup>5</sup><http://developer.android.com/design/get-started/principles.html>

# <span id="page-22-0"></span> $CAP$ ÍTULO $3$ DISEÑO CONCEPTUAL

## <span id="page-22-1"></span>3.1. Personas

Para facilitar la realización de los escenarios de uso se ha decidido crear tres personas, una por cada perfil identificado en la fase de análisis.

# Marta López

18 años | Estudiante *"Quiero saber que ocurre en mi barrio."*

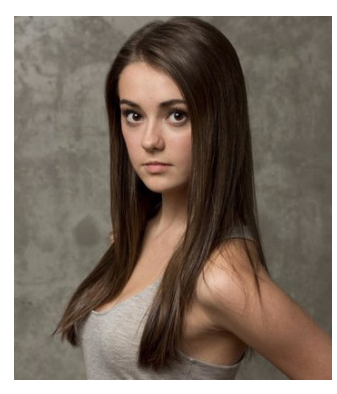

<span id="page-22-2"></span>Figura 3.1: Marta Lopez [\(Wikimedia Commons\)](http://commons.wikimedia.org/wiki/File:Matreya_Fedor.jpeg)

## Objetivos

- Estar al tanto de los problemas que existan en su barrio.
- Poder compartir las mejoras que puedan realizarse.

## Comportamiento

- Usuaria habitual del teléfono móvil.
- Ritmo de vida rápido.

## Necesidades

- Poder añadir entradas de forma rápida.
- Saber si hay algún problema en su barrio.

# Maria López

32 años | Camarera *"Quiero que me escuchen."*

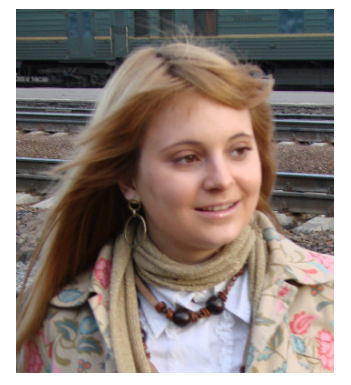

<span id="page-23-0"></span>Figura 3.2: Maria Lopez [\(Wikimedia Commons\)](http://commons.wikimedia.org/wiki/File:KhabarovskGirl.jpg)

## Objetivos

- Ponerse en contacto los responsables de la ciudad.
- Dejar constancia de las posibles mejoras.

## Comportamiento

- Usuaria esporádica del teléfono móvil.
- Le gusta dejar clara su opinión.

## Necesidades

- Tener un canal de comunicación con los responsables de la ciudad.
- Poder explicar fácilmente sus ideas.

# Juan López

60 años | Autónomo *"Me gusta ser independiente."*

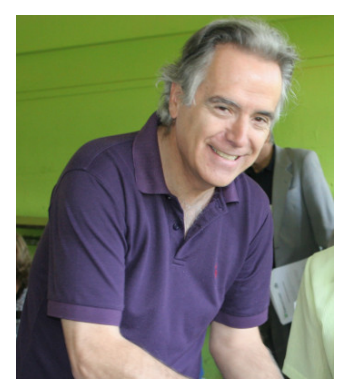

<span id="page-24-0"></span>Figura 3.3: Juan Lopez [\(Wikimedia Commons\)](http://commons.wikimedia.org/wiki/File:El_Ministro_de_Transportes_Felipe_Morand%C3%A9_comparte_con_los_asistentes_%282%29.jpg)

## Objetivos

Mejorar su vecindario.

Comportamiento

Le gusta hacer las cosas por sí mismo.

## Necesidades

- Disponer de una interfaz sencilla.
- Poder acceder a las entradas de forma rápida.

#### <span id="page-25-0"></span>3.2. Escenarios de uso

#### <span id="page-25-1"></span>3.2.1. Escenario 1

Marta esta regresando a casa tras salir con unos amigos. En el camino de vuelta ve que hay dos farolas que no funcionan y la calle queda a oscuras. Toma un foto con el teléfono y guarda la dirección por medio del gps. Como es tarde decide continuar el camino y terminar de crear la entrada en su casa.

#### <span id="page-25-2"></span>3.2.2. Escenario 2

María esta con su hijo en los columpios del parque. Se percata de que a uno de los columpios le faltan unos tornillos y no parece seguro. Decide buscar si alguien ya se ha quejado y al ver que es así decide añadir un comentario para que lo arreglen lo antes posible.

#### <span id="page-25-3"></span>3.2.3. Escenario 3

Juan ha visto que hay una alcantarilla con la tapa suelta en su calle. Decide utilizar su teléfono para pedir que lo solucionen.

## <span id="page-25-4"></span>3.3. Flujo de interacción

El flujo de interacción que define la estructura general de la aplicación es el siguiente:

CAPÍTULO 3. DISEÑO CONCEPTUAL 3.3. FLUJO DE INTERACCIÓN

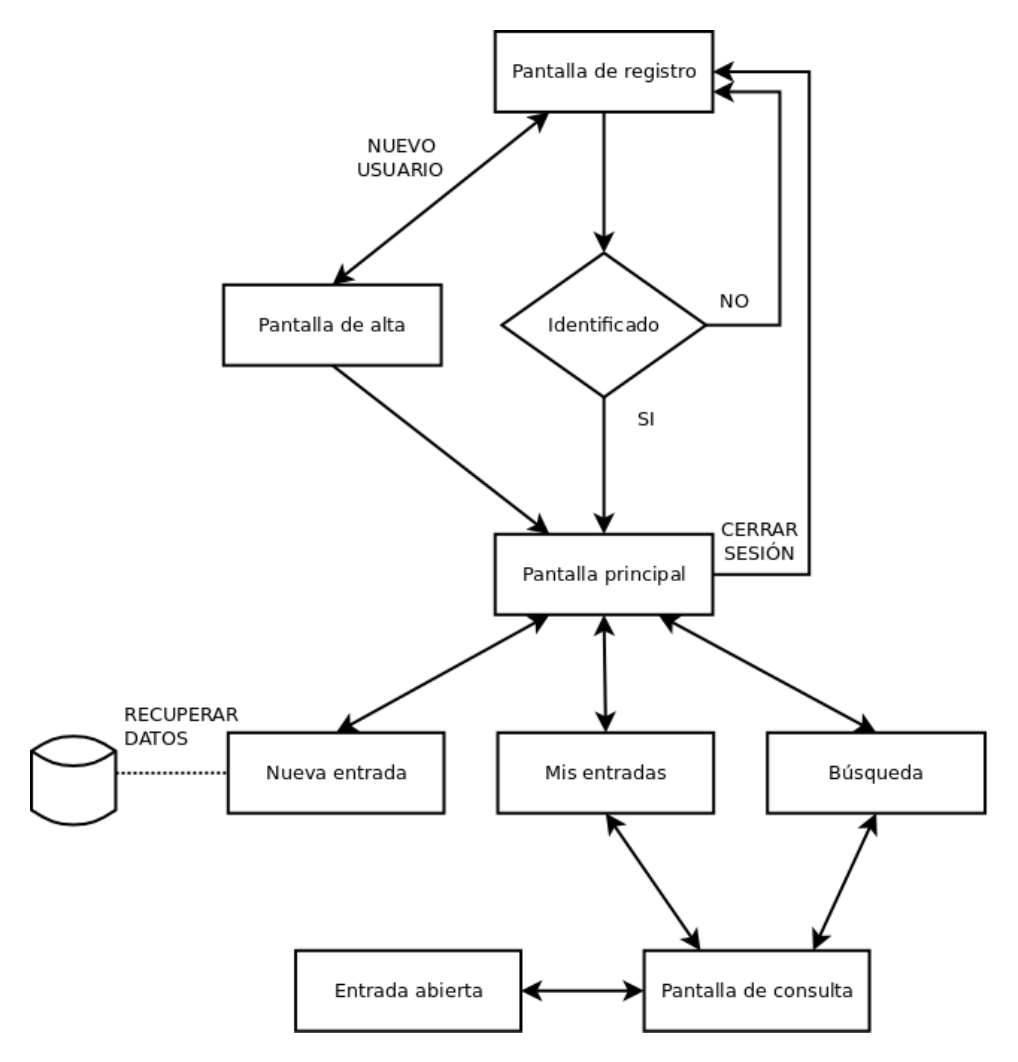

<span id="page-26-0"></span>Figura 3.4: Flujo de interacción

Cabe destacar que para simplificar el diagrama se ha eliminado la pantalla de configuración, a esta pantalla se accede desde cualquiera de las otras pantallas de la aplicación mediante el icono correspondiente de la *Action Bar*.

En el caso de la pantalla *"Nueva entrada"* se indica de forma explícita que esta pantalla recuperará de forma automática la información de la última entrada que no se haya guardado en el sistema, de forma que el usuario pueda interrumpir y retomar la creación de las entradas cuando lo desee.

<span id="page-27-0"></span>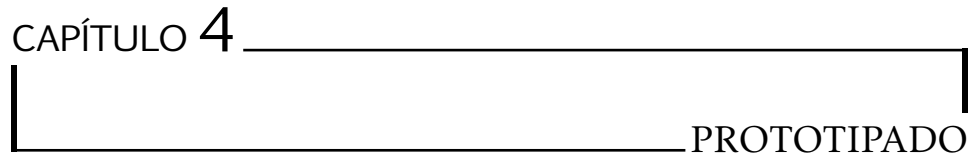

## <span id="page-27-1"></span>4.1. Criterios de diseño

Tal y como se indicó en la etapa de análisis, el diseño de la interfaz estará basado en la guía de diseño de Android para asegurar que se siguen los principios del *Diseño universal*.

## <span id="page-27-2"></span>4.2. Bocetos (Sketches)

Bocetos de las distintas pantallas de la aplicación:

<span id="page-28-0"></span>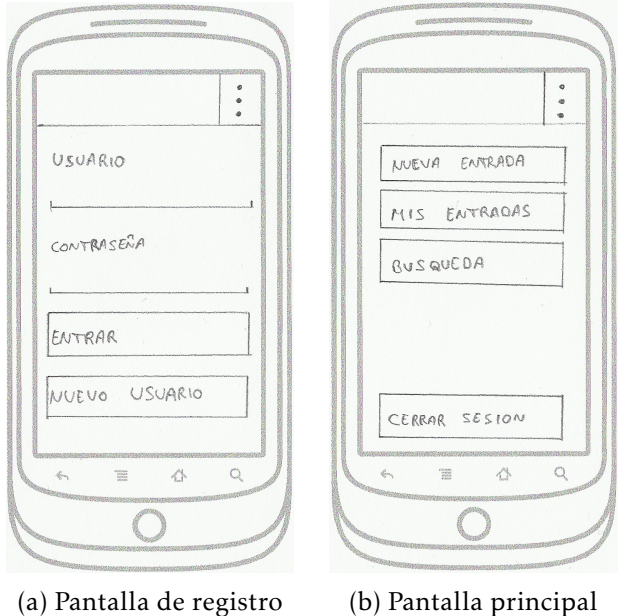

Figura 4.1: Sketches 1

<span id="page-28-1"></span>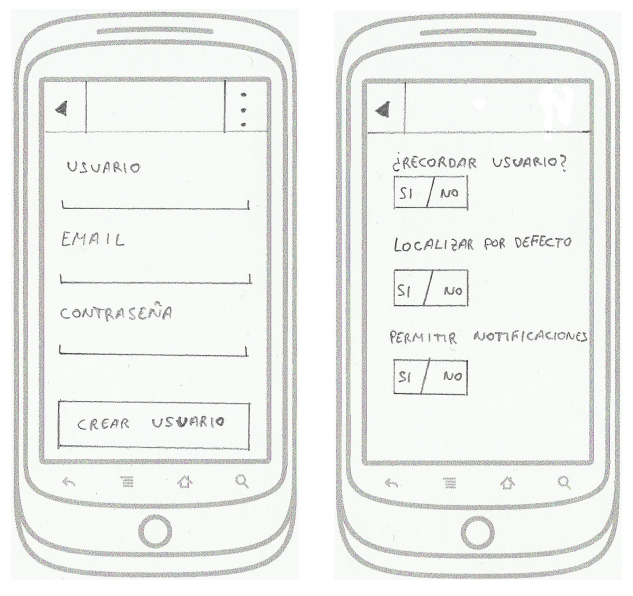

(a) Pantalla de alta (b) Pantalla de configuración

Figura 4.2: Sketches 2

<span id="page-29-0"></span>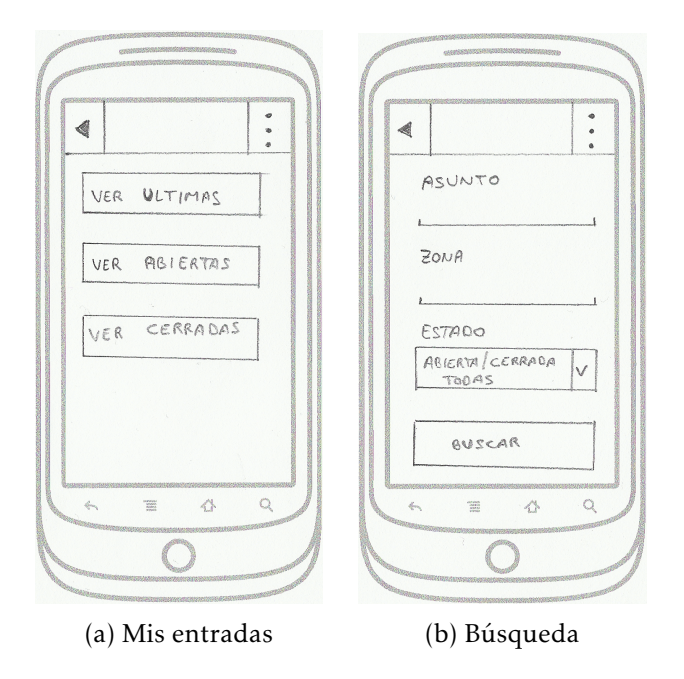

Figura 4.3: Sketches 3

<span id="page-29-1"></span>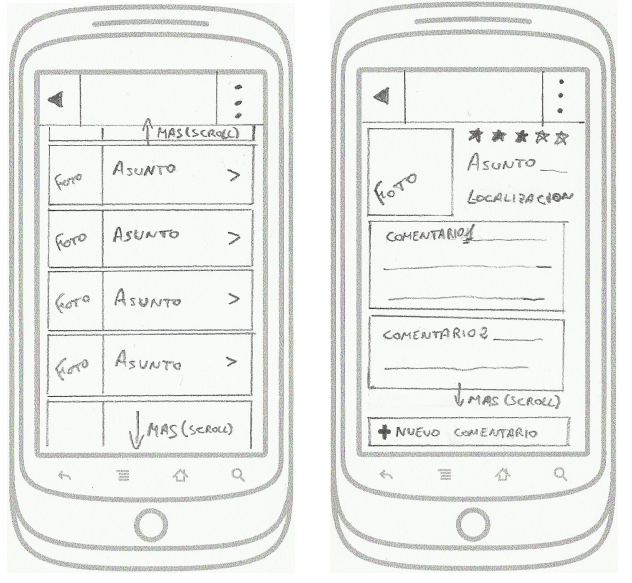

(a) Pantalla de consulta (b) Entrada abierta

Figura 4.4: Sketches 4

<span id="page-30-0"></span>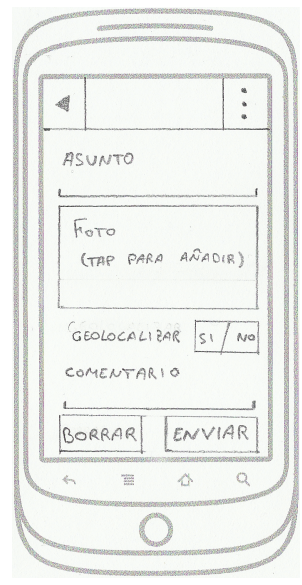

(a) Nueva entrada

Figura 4.5: Sketches 5

### <span id="page-31-0"></span>4.3. Prototipo horizontal

A continuación se presentan los diseños de alta fidelidad derivados de los bocetos anteriores. Se incluye una breve explicación de las pantallas u opciones que no resulten evidentes.

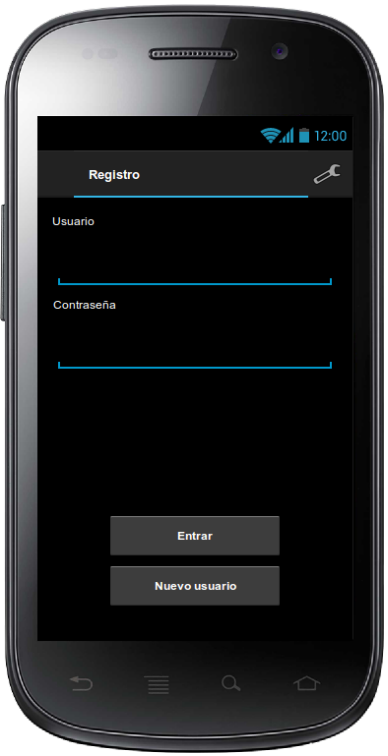

<span id="page-31-1"></span>Figura 4.6: Pantalla de registro

La pantalla inicial de la aplicación es la pantalla de login o registro, actualmente no se permite el uso de la aplicación sin estar registrado en el sistema. En caso de que el usuario hubiese iniciado sesión anteriormente y seleccionase la opción de recordar usuario esta pantalla no se mostraría y la aplicación mostraría directamente la "Pantalla principal" (figura [4.7\)](#page-32-0).

También se da la opción de crear un nuevo usuario en el sistema si no se está dado de alta, lo cual nos llevaría a la "Pantalla de alta" (figura [4.8\)](#page-33-0).

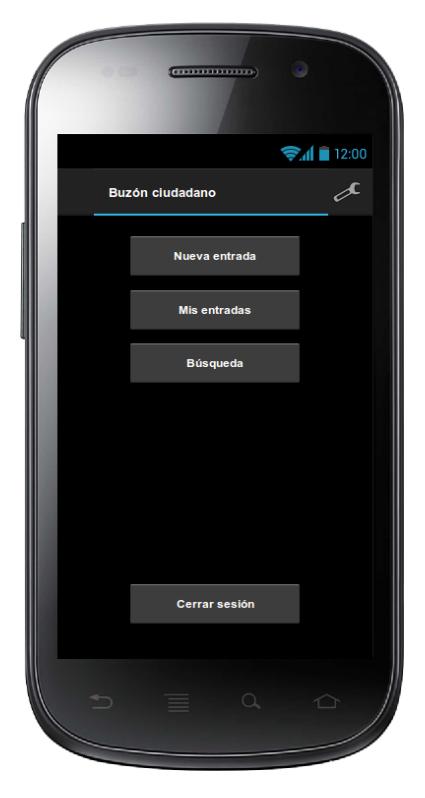

Figura 4.7: Pantalla principal

<span id="page-32-0"></span>Las opciones que encontramos en la pantalla principal son prácticamente autoexplicativas. "Nueva entrada" nos conduce a la pantalla para crear una nueva entrada en el sistema (figura [4.14\)](#page-39-0); "Mis entradas" permite acceder rápidamente a las entradas que el usuario haya registrado (figura [4.10\)](#page-35-0); "Búsqueda" nos conduce a un formulario con distintas opciones para filtrar y mostrar las entradas registradas (figura [4.11\)](#page-36-0) y finalmente "Cerrar sesión" nos desconecta del sistema y regresando a la pantalla de registro (figura [4.6\)](#page-31-1).

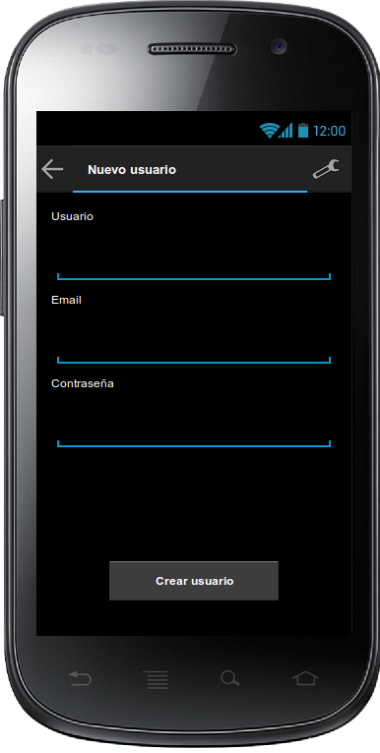

<span id="page-33-0"></span>Figura 4.8: Pantalla de alta

Esta pantalla nos permite crear un nuevo usuario tras introducir los campos correspondientes; si el usuario se crea correctamente accedemos a la "Pantalla principal" (figura [4.7\)](#page-32-0).

#### CAPÍTULO 4. PROTOTIPADO 4.3. PROTOTIPO HORIZONTAL

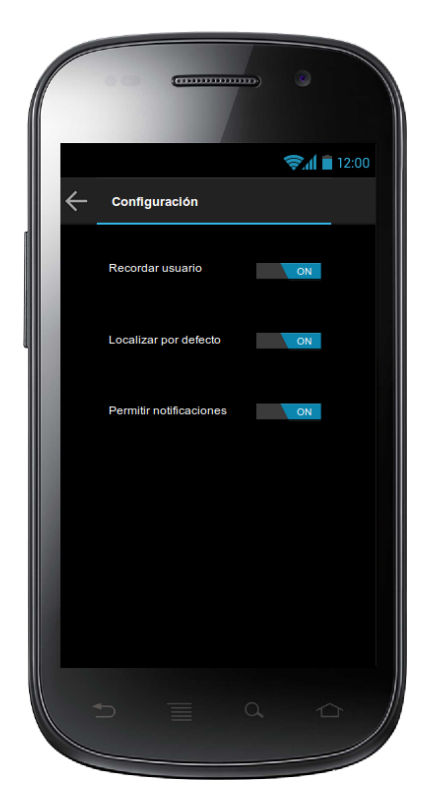

Figura 4.9: Pantalla de configuración

<span id="page-34-0"></span>Esta pantalla permite cambiar las opciones de la aplicación, tan solo se contemplan un par de opciones que resultan autoexplicativas.

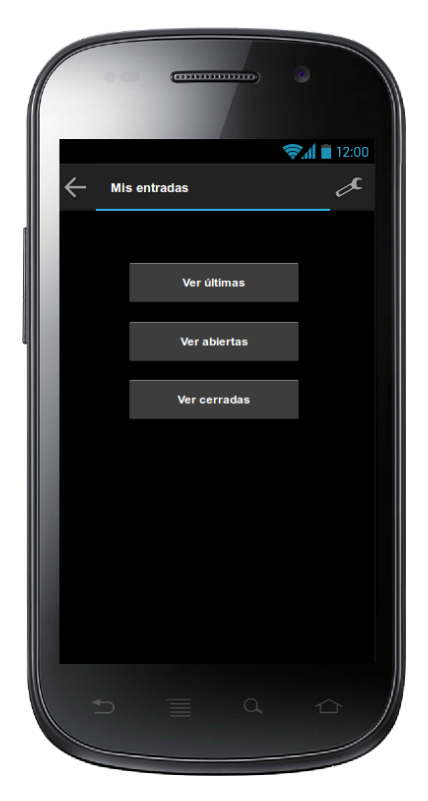

Figura 4.10: Mis entradas

<span id="page-35-0"></span>Esta pantalla permite filtrar y acceder de forma rápida y sencilla a las entradas que un usuario tenga registradas en el sistema. Tras elegir uno de los tres filtros aparecerá la "Pantalla de consulta" (figura [4.12\)](#page-37-0) mostrando las entradas pertinentes.

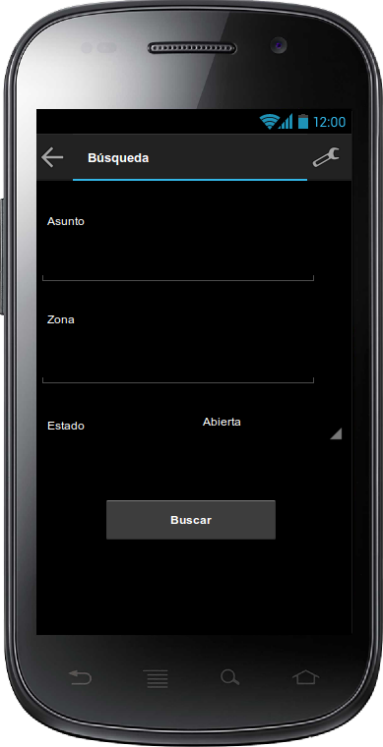

<span id="page-36-0"></span>Figura 4.11: Búsqueda

Esta pantalla da acceso a todas las entradas del sistema mediante distintos filtros. Una vez rellenados los campos deseados aparecerá la "Pantalla de consulta" (figura [4.12\)](#page-37-0) mostrando las entradas pertinentes.

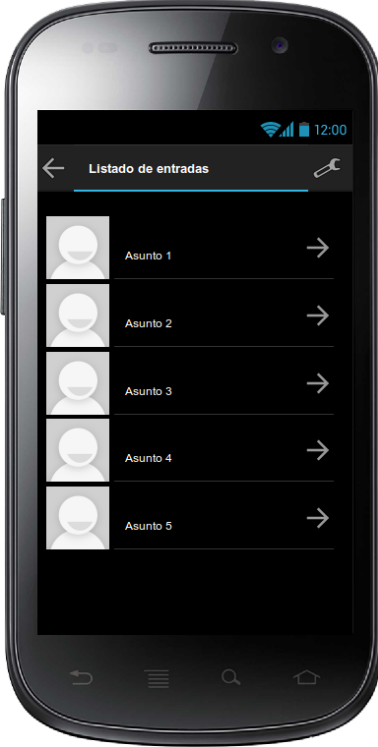

<span id="page-37-0"></span>Figura 4.12: Pantalla de consulta

Esta pantalla da acceso al listado de entradas que concuerden con los filtros establecidos por el usuario, seleccionando alguna de las entradas esta se abrirá en la pantalla "Entrada abierta" (figura [4.13\)](#page-38-0) mostrando los detalles de la misma y permitiendo interactuar con ella (dejando nuevos mensajes o puntuando la entrada).

#### CAPÍTULO 4. PROTOTIPADO 4.3. PROTOTIPO HORIZONTAL

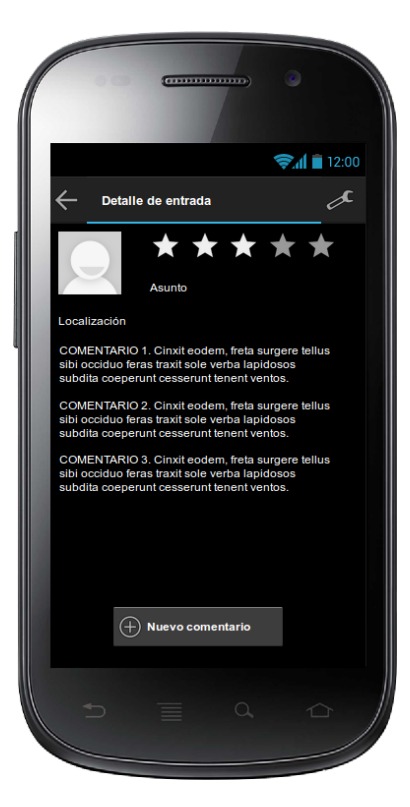

Figura 4.13: Entrada abierta

<span id="page-38-0"></span>Desde esta pantalla se puede ver los distintos detalles de una entrada; también permite añadir un nuevo comentario mediante el botón correspondiente o puntuar la entrada mediante la "barra de estrellas".

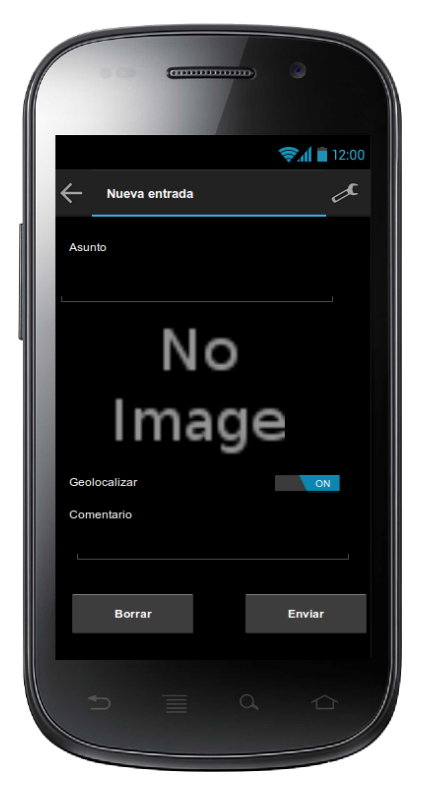

Figura 4.14: Nueva entrada

<span id="page-39-0"></span>Esta pantalla permite crear nuevas entradas en el sistema, los campos son bastante intuitivos y haciendo *tap* en cualquiera de los elementos se permitirá modificarlo directamente o acceder a alguna actividad que permita su modificación (por ejemplo la cámara o la galería en el caso de modificar la fotografía).

# <span id="page-40-0"></span>CAPÍTULO 5 EVALUACIÓN

### <span id="page-40-1"></span>5.1. Preparación del prototipo

Para la realización de los sketches se ha utilizado la herramienta libre [Pencil.](http://pencil.evolus.vn/) Esta herramienta permite generar un prototipo muy básico mediante páginas web, que será utilizado en las primeras pruebas con usuarios para medir la usabilidad de la aplicación. Estas pruebas consistirán en la realización simulada de determinadas tareas que se consideran básicas para la funcionalidad de la aplicación, para seguidamente rellenar un breve formulario que nos permita conocer las opiniones de los usuarios.

Por otra parte, y debido a la gran heterogeneidad de los potenciales usuarios, se hace imprescindible crear una breve encuesta que nos permita identificar cual es el perfil de los usuarios que realizan las pruebas.

Posteriormente sería recomendable repetir el test utilizando un prototipo con mayor funcionalidad para comprobar si se han resuelto los problemas que identifiquen los primeros usuarios.

#### <span id="page-40-2"></span>5.2. Preguntas sobre el usuario

De cara a poder clasificar a los sujetos de las pruebas dentro de los distintos perfiles (ver apartado [2.2\)](#page-19-0) establecidos en la fase de análisis se ha preparado un breve cuestionario para ser completado como parte de las pruebas de evaluación.

Puesto que las características para pertenecer a un perfil u otro son la edad y la experiencia con dispositivos móviles, las preguntas estarán centradas en estos aspectos.

El texto de la encuesta esta disponible en el anexo Encuesta de perfil [11.](#page-57-0)

#### <span id="page-41-0"></span>5.3. Tareas a realizar por el usuario

Se proponen las siguientes tareas para su realización por parte de los usuarios que participen en las pruebas:

#### Tarea 1

Darse de alta en la aplicación. Todas las acciones requieren que el usuario esté identificado en el sistema, por lo tanto esta tarea es básica para el uso de la aplicación.

#### Tarea 2

Crear una nueva entrada en el sistema. Esta tarea representa la funcionalidad básica de la aplicación, ser capaces de añadir sugerencias, quejas, etc.

#### Tarea 3

Buscar una entrada existente. Esta tarea permitirá comprobar si los usuarios son capaces de recuperar con facilidad entradas del sistema.

#### Tarea 4

Valorar y añadir un mensaje nuevo a una entrada ya existente. una vez comprobado que los usuarios son capaces de consultar las entradas existentes, es necesario saber si pueden interactuar con ellas de forma sencilla.

#### <span id="page-41-1"></span>5.4. Preguntas sobre las tareas realizadas

Necesitamos determinar si las tareas mencionadas anteriormente son sencillas de realizar y si el usuario es capaz de navegar con soltura por la interfaz de la aplicación para conseguir sus objetivos; o si en cambio las interacción con la aplicación resulta pesada y confusa, haciendo difícil obtener la información o los servicios que busca el usuario.

Para conocer la opinión de los usuarios se recurrirá nuevamente a la realización de un sencillo test que recoja la información necesaria para evaluar el desempeño de la aplicación.

El texto de la encuesta esta disponible en el anexo Encuesta de tareas [11.](#page-58-0)

#### <span id="page-41-2"></span>5.5. Consideraciones adicionales

Puesto que nos hemos fijado como objetivo seguir la guía de diseño de Android, será necesario comprobar que esta se cumple. Especialmente en los siguientes aspectos que están relacionados con los principios de el *Diseño Universal* y la accesibilidad:

Tamaño mínimo de los distintos elementos de la interfaz.

- Etiquetado semántico de los componentes de la interfaz.
- Diseño intuitivo de la navegación dentro de nuestra interfaz.
- Uso de controles estándar de Android.

Parte III

<span id="page-43-0"></span>Implementación

<span id="page-44-0"></span>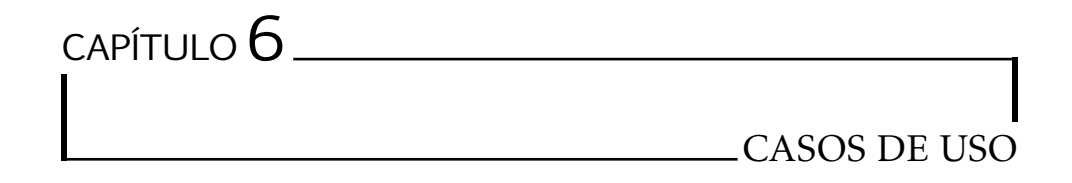

## <span id="page-44-1"></span>6.1. Diagrama de casos de uso

El siguiente diagrama recoge una vista global de los actores y casos de uso identificados en la aplicación.

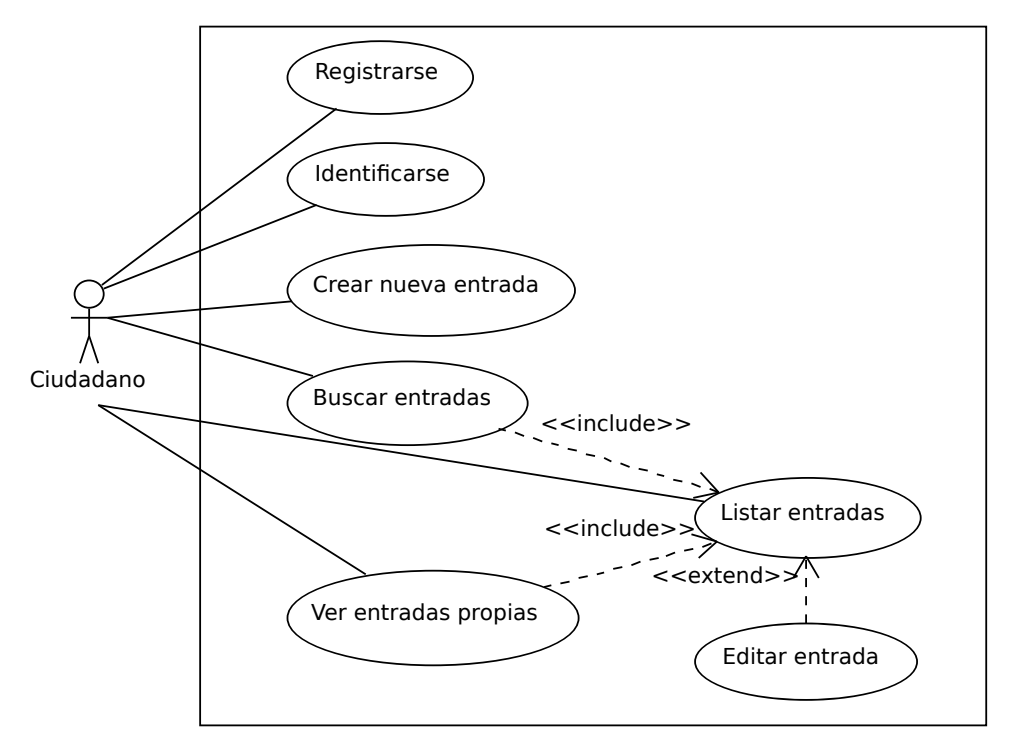

<span id="page-44-2"></span>Figura 6.1: Casos de uso

## <span id="page-45-0"></span>6.2. Descripción textual de casos de uso

Actores identificados:

- Ciudadano: es el actor principal de la aplicación. Solo accede desde la app de Android.
- Administrador: es el actor que se encarga de dar respuesta/cerrar las entradas del sistema. Solo accede desde la interfaz web.

#### <span id="page-45-1"></span>6.2.1. Identificarse

#### Resumen de la funcionalidad

El usuario se identifica en el sistema.

#### Actores

ciudadano

#### Precondición

El ciudadano está registrado en el sistema, posee un login y contraseña.

#### Postcondición

El ciudadano está identificado en el sistema.

#### Descripción

El ciudadano introduce su *login* y *contraseña*.

#### <span id="page-45-2"></span>6.2.2. Registrarse

#### Resumen de la funcionalidad

El usuario se registra (da de alta) en el sistema.

#### Actores

ciudadano

#### Precondición

El ciudadano no está registrado en el sistema.

#### Postcondición

El login y contrsela del ciudadano quedan registrados en el sistema.

#### Descripción

El ciudadano introduce el *login* y *contraseña* que desea utilizar.

#### Alternativas y excepciones

Si el login ya existe en el sistema el registro no se completa.

#### <span id="page-46-0"></span>6.2.3. Crear nueva entrada

#### Resumen de la funcionalidad

El usuario crea una nueva entrada.

#### Actores

ciudadano

## Casos de uso relacionados

Identificarse

#### Precondición

El ciudadano está identificado en el sistema.

#### Postcondición

Se crea una nueva *entrada* en el sistema asociada al ciudadano.

#### Descripción

El ciudadano añade el *asunto*, la *descripción* y opcionalmente una *fotografía* y *localización*.

#### <span id="page-46-1"></span>6.2.4. Buscar entradas

#### Resumen de la funcionalidad

El usuario accede a entradas previas mediante una serie de filtros.

#### Actores

ciudadano

#### Casos de uso relacionados

Ver entradas propias

#### Precondición

El ciudadano está identificado en el sistema.

#### Postcondición

Se muestran las entradas coincidentes.

#### Descripción

El ciudadano rellena los filtros que desea aplicar: palabras clave en el *asunto*, *zona* asociada a la entrada o *estado* (abierta, cerrada).

#### Cuestiones

¿Es necesario estar identificado para realizar búsquedas? Sí.

#### <span id="page-47-0"></span>6.2.5. Ver entradas propias

#### Resumen de la funcionalidad

El ciudadano accede a entradas previas creadas por él.

#### Actores

ciudadano

#### Casos de uso relacionados

Buscar entradas

#### Precondición

El ciudadano está identificado en el sistema.

#### Postcondición

Se muestran las entradas coincidentes.

#### Descripción

Se muestran las *entradas* coincidentes.

#### <span id="page-47-1"></span>6.2.6. Realizar comentario

#### Resumen de la funcionalidad

El ciudadano realiza un comentario asociado a una entrada existente.

#### Actores

ciudadano

#### Casos de uso relacionados Buscar entradas, Ver entradas propias

#### Precondición

El ciudadano está identificado en el sistema y ha accedido a la entrada que quiere comentar (Detalle de entrada).

#### Postcondición

Se crea un nuevo comentario asociado a una entrada concreta.

#### Descripción

El ciudadano selecciona la opción de nuevo comentario e introduce el texto correspondiente.

#### <span id="page-47-2"></span>6.2.7. Votar entrada

#### Resumen de la funcionalidad

El ciudadano realiza un voto asociado a una entrada existente.

#### Actores

ciudadano

#### Casos de uso relacionados

Buscar entradas, Ver entradas propias

#### Precondición

El ciudadano está identificado en el sistema y ha accedido a la entrada que quiere votar (Detalle de entrada).

#### Postcondición

Se registra el voto en el sistema.

#### Descripción

El ciudadano establece su *voto* mediante el medidor de estrellas asociado a la *entrada*.

<span id="page-49-0"></span>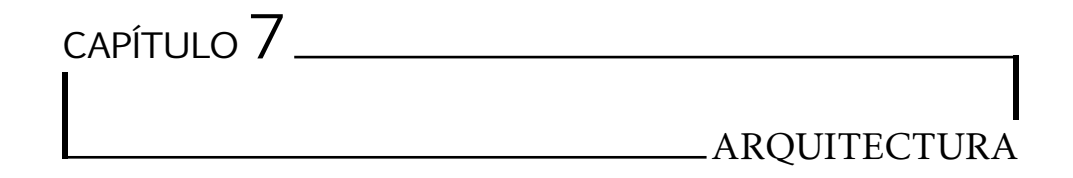

A continuación se presenta la arquitectura global de sistema; en este esquema, se presentan las distintas aplicaciones que lo forman. En los siguientes puntos se realizará una breve descripción de cada uno de estos componentes.

<span id="page-49-2"></span>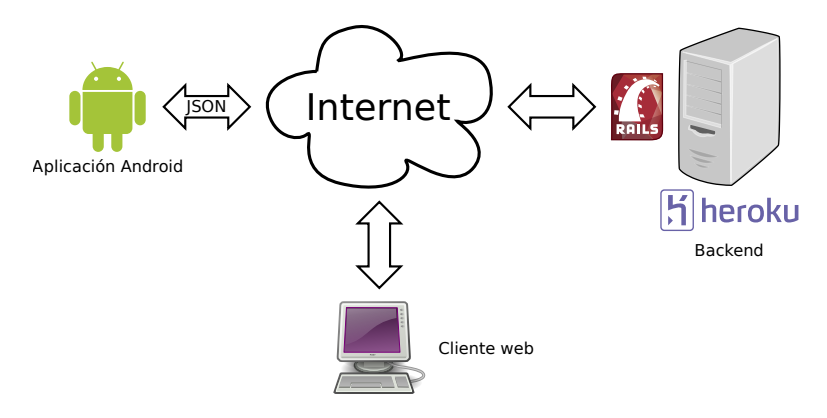

Figura 7.1: Arquitectura del sistema.

#### <span id="page-49-1"></span>7.0.8. Aplicación Android

La aplicación para la plataforma Android ha de permitir a los usuarios interactuar con el sistema. Ha de ofrecer la funcionalidad necesaria para realizar los casos de uso establecidos en el punto anterior. La comunicación con el *backend* se realizará mediante una API implementada sobre JSON.

Inicialmente, esta aplicación está diseñada para ser ejecutada sobre teléfonos móviles; aunque debería ser posible su uso en otro tipo de dispositivos Android como *tablets*, no se ha realizado ningún tipo de adaptación de la interfaz a dispositivos que no sean los citados teléfonos.

#### <span id="page-50-0"></span>7.0.9. Aplicación web

La aplicación web está pensada para realizar funciones de administración por parte de los empleados del ayuntamiento. Permite consultar las distintas entradas y marcarlas como *cerradas* en caso de que se consideren resueltas.

#### <span id="page-50-1"></span>7.0.10. Backend

El *backend* de la aplicación se ha desplegado sobre la plataforma Heroku. Este *backend* se encarga de proporcionar la lógica de negocio necesaria para que la aplicación funcione correctamente.

Cabe destacar que el *backend* está implementado mediante *Ruby on Rails*, con lo cual es posible trasladarlo a otras plataformas de forma sencilla en caso de necesidad.

# <span id="page-51-0"></span>CAPÍTULO<sup>8</sup> **TESTS**

## <span id="page-51-1"></span>8.1. Tests

Se han establecido los siguientes test en los distintos componentes del sistema:

#### Backend

Todo el modelo y la lógica principal se han desarrollado haciendo uso de la técnica de TDD (*Test Driven Development*) ya que el *framework* utilizado favorece este tipo de desarrollo. Concretamente, se han establecido los distintos test mediante la gema Rspec.

API Puesto que el número de llamadas a la API es reducido, se ha establecido que su funcionalidad se probará realizando peticiones mediante el plugin de Firefox HttpRequester, el cual permite crear peticiones http a medida.

#### Aplicación Android

Para probar la aplicación se ha decidido que será suficiente con realizar cada uno de los casos de prueba contemplados para comprobar que se obtienen los resultados esperados.

# <span id="page-52-0"></span>CAPÍTULO<sup>9</sup> PROBLEMAS ENCONTRADOS

Durante la etapa de implementación se ha presentado un contratiempo en el diseño del API que permite la comunicación ente la aplicación y el *backend*.

Debido al desconocimiento de la plataforma Android no se tubo presente que esta no ofrece ninguna funcionalidad que permita el consumo de los servicios ofrecidos por nuestra API de forma sencilla. Por ello, se hizo necesario buscar una solución que permitiese realizar comunicaciones mediante http de forma asíncrona y a la vez que facilitase la serialización y deserialización de las cadenas JSON usadas en la comunicación.

Se estudiaron las siguientes opciones para afrontar este problema:

#### Volley

Se trata de una utilidad creada por Google cuyo objetivo es resolver este problema concreto. Sin embargo, apenas existe documentación sobre su uso, no hay ninguna versión estable publicada (es necesario compilar el código fuente para su uso) y desde su presentación el año pasado no ha recibido mucho interés por parte de Goolge. Por este motivo no se consideró su uso.

#### async\_http

Utilidad que también busca solucionar el problema planteado; posee una extensa documentación y ha liberado varias versiones estables. Inicialmente se empleó esta solución, pero las últimas versiones presentaban errores que dificultaban el tratamiento de JSON con esta librería.

#### Retrofit

Al igual que en los dos casos anteriores, esta librería proporciona la funcionalidad necesaria para afrontar el problema con la comunicación backend - aplicación. Inicialmente no se consideró su uso puesto que requiere de una segunda librería para trabajar con JSON (la librería GSON desarrollada por Google pero no incluida por defecto en la plataforma Android); este hecho implicaba estudiar y comprender el uso de esta segunda librería con el consiguiente gasto de tiempo.

Debido a los problemas encontrados con *async\_http*, fue necesario readaptar la aplicación para hacer uso de *Retrofit*. Este hecho ha sido el que ha propiciado el gran retraso en el desarrollo del proyecto, además de implicar que solo se han conseguido implementar las funcionalidades de identificación en la aplicación.

Parte IV

<span id="page-54-0"></span>Consideraciones finales

# <span id="page-55-0"></span> $CAP$ <sup> $f$ </sup>ULO  $10$ LÍNEAS ABIERTAS

## <span id="page-55-1"></span>10.1. Mejoras a la aplicación

A pesar de que el paso lógico para continuar el desarrollo de la aplicación sería completar todas las funcionalidades establecidas inicialmente, se han identificado una serie de mejoras no contempladas anteriormente que mejorarían la experiencia de los usuarios de la aplicación.

#### Búsqueda sin identificarse

Actualmente la aplicación no ofrece ningún tipo de funcionalidad para los usuarios que no se encuentren identificados en el sistema. Ofrecer la posibilidad de acceder a los contenidos a cualquier usuario ayudaría a que el público de la aplicación fuese mayor.

#### Identificación mediante OAuth

Actualmente se emplea un esquema de identificación personalizado; adoptar un estándar como OAuth ofrecería más flexibilidad en la gestión de la autenticación y posibilitaría el uso de proveedores externos para esta tarea (por ejemplo Twitter, Facebook o Google).

## <span id="page-56-0"></span>CAPÍTULO 11

## **CONCLUSIONES**

Teniendo en cuenta los objetivos principales establecidos al inicio del proyecto, las conclusiones derivadas de la realización de este proyecto son positivas.

Si se realiza una recapitulación de los objetivos establecidos tenemos que:

- 1. Se han adquirido conocimientos que permiten usar la plataforma de desarrollo de Android, así como comprender la estructura de dicha plataforma.
- 2. Se han empleado conocimientos relacionados con la ingeniería del software adquiridos a lo largo de la carrera.
- 3. Se han empleado herramientas y metodologías no utilizadas a lo largo de la carrera. Como por ejemplo el uso de "Desarrollo guiado por pruebas" para la realización del *backend*.
- 4. Se ha estudiado y empleado la metodología de Diseño Centrado en el Usuario en el diseño de la aplicación.
- 5. El uso casi en exclusiva de soluciones basadas en *Software Libre*.

Lamentablemente, y debido a los problemas presentados en la etapa de implementación, no se ha podido generar una aplicación que cubriese las funcionalidades establecidas al inicio del proyecto. Puesto que la finalización de esta aplicación conformaba la parte "visible" del proyecto la sensación final es la de no haber completado el 100% del proyecto.

Sin embargo, teniendo presentes los objetivos que sí se han cumplido, el resultado final ha resultado muy enriquecedor y ha posibilitado el uso y asimilación de nuevas tecnologías.

## ENCUESTA DE PERFIL

<span id="page-57-0"></span>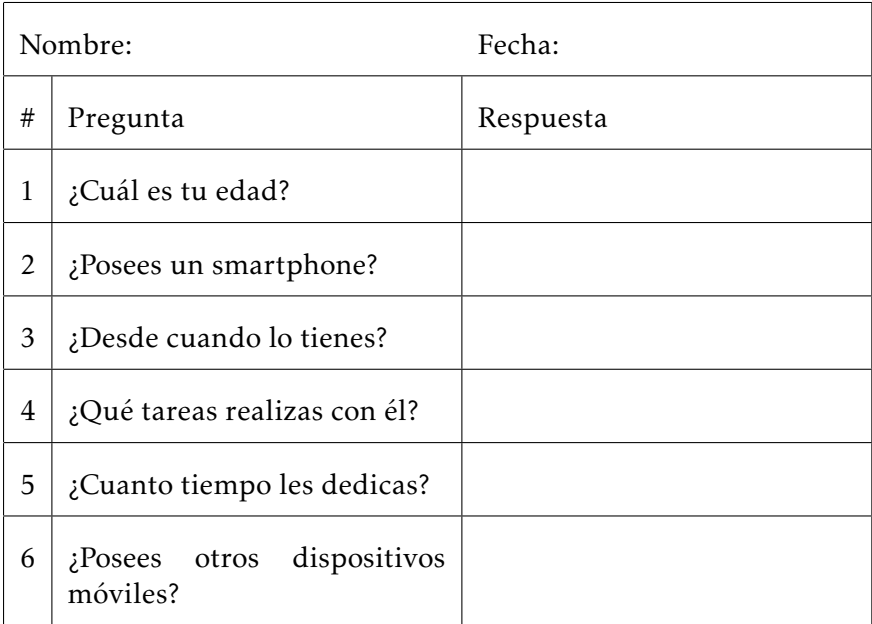

## ENCUESTA DE TAREAS

<span id="page-58-0"></span>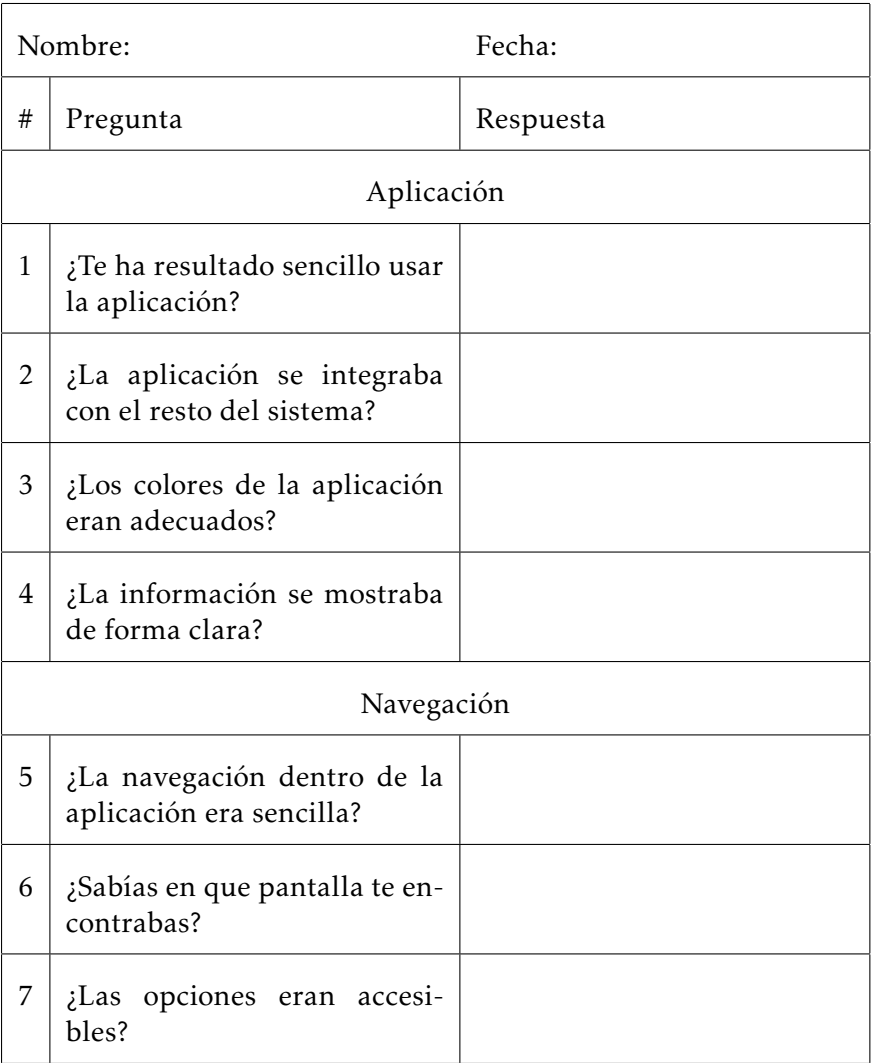

#### APÉNDICE . ENCUESTA DE TAREAS

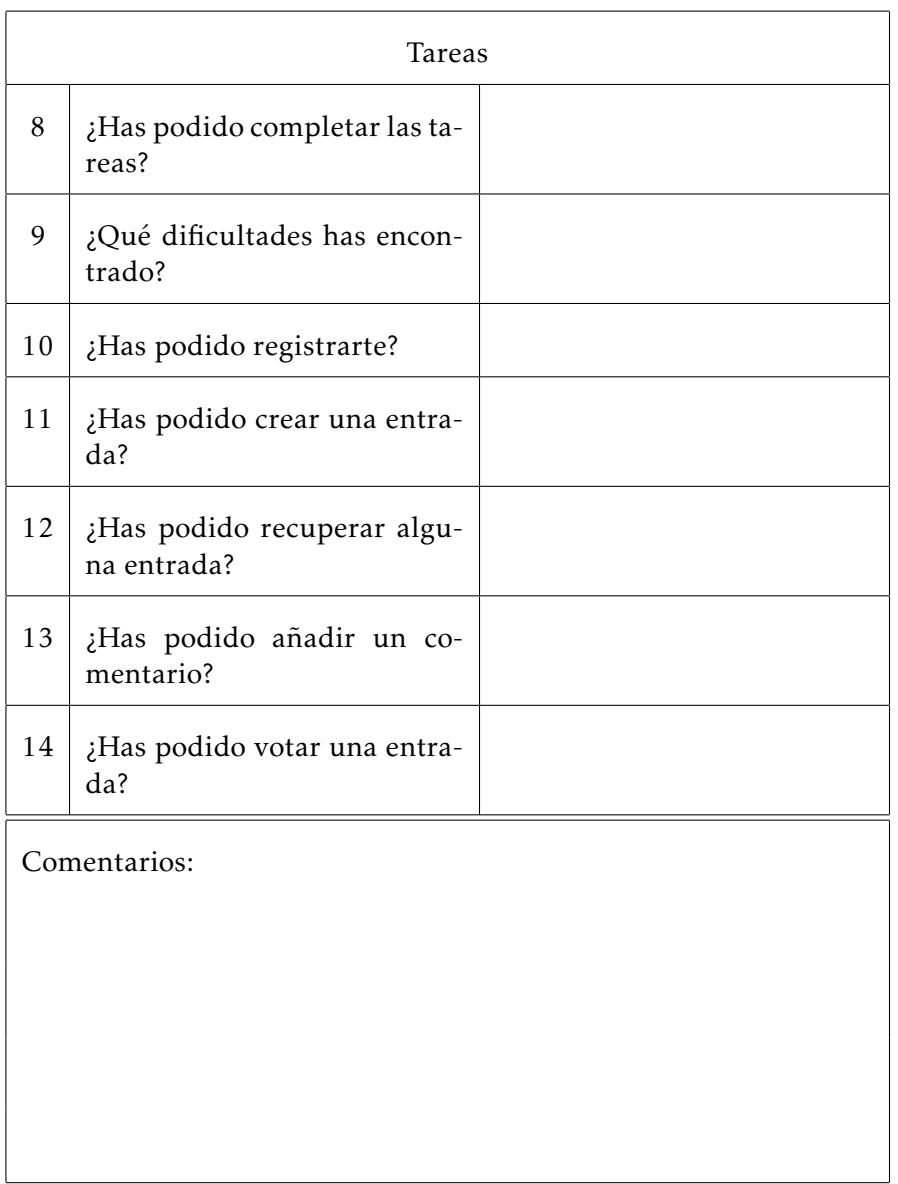

## BIBLIOGRAFÍA

- [1] Módulo: Diseño centrado en el usuario
- [2] [Guía de diseño de Android](http://developer.android.com/design/index.html)
- [3] [Guía de desarrollo de Android](http://developer.android.com/develop/index.html)
- [4] [Screencasts sobre Ruby on Rails](http://railscasts.com/)
- [5] [Guías oficiales de Ruby on Rails](http://guides.rubyonrails.org/)
- [6] [Librería async\\_http](http://loopj.com/android-async-http/)
- [7] [Error en la librería async\\_http](https://github.com/loopj/android-async-http/issues/397)
- [8] [Librería Volley](https://developers.google.com/events/io/sessions/325304728)
- [9] [Librería Retrofit](http://square.github.io/retrofit/)
- [10] [Librería GSON](https://code.google.com/p/google-gson/)